## **Simmetrie assiali. Approfondimento. Attività**

## *Simmetrie assiali con un software di geometria dinamica*

- **1.** Apri il file 'Simmetrie\_assiali1.ggb': trovi il triangolo AOB disegnato in un piano cartesiano O*xy*. Lavora nel modo seguente.
	- Esplora il comando 'Simmetria assiale' per disegnare il simmetrico del triangolo AOB rispetto all'asse *x.*
	- Seleziona con il puntatore il punto A e muovilo liberamente per osservare le figure ottenute; in particolare che cosa succede se A arriva sull'asse *x*?
		- …………………………………………………………………………………..
- **2.** Apri il file 'Simmetrie\_assiali2.ggb': trovi ancora il triangolo AOB disegnato in un piano cartesiano O*xy*. Lavora nel modo seguente.
	- Usa il comando 'Simmetria assiale' per disegnare il simmetrico del triangolo AOB rispetto all'asse *y*.
	- Seleziona con il puntatore il punto A e muovilo liberamente per osservare le figure ottenute; in particolare che cosa succede se A arriva sull'asse *y*?
	- …………………………………………………………………………………..
- **3.** Apri il file 'Simmetrie\_assiali3.ggb': trovi il triangolo ABC disegnato in un piano cartesiano O*xy*. Ora il triangolo è rigido: mantiene la stessa forma, ma puoi muovere i suoi A e B liberamente vertici nel piano. Lavora nel modo seguente.
	- Usa il comando 'Simmetria assiale' per disegnare il simmetrico del triangolo AOB rispetto all'asse *y*.
	- Seleziona con il puntatore il punto A e muovilo liberamente per osservare le figure ottenute; in particolare: che cosa succede se A arriva sull'asse *y*?
	- …………………………………………………………………………………..
- **4.** Apri il file 'Simmetrie\_assiali4.ggb' e procedi nel modo seguente:
	- Usa il comando 'Simmetria assiale' per disegnare la curva simmetrica di quella già disegnata rispetto all'asse *x*; osserva nella 'finestra Algebra' a sinistra l'equazione della curva ottenuta.
	- Usa il comando 'Simmetria assiale' per disegnare il punto simmetrico di A rispetto all'asse delle *x*; osserva nella 'finestra Algebra' a sinistra le coordinate del punto A' ottenuto.
	- Usa il comando 'Simmetria assiale' per disegnare le curve simmetriche di quelle già disegnate rispetto all'asse *y;* osserva nella 'finestra Algebra' a sinistra le equazioni delle curve ottenute.

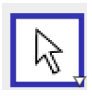